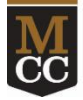

Synching your Outlook and Starfish calendars will help you avoid scheduling conflicts**.** Anything on your Outlook will block student appointments in Starfish. You'll also be able to see your Starfish appointments in Outlook.

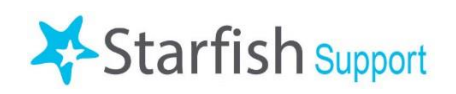

This is a **two-step** process, done in Outlook and in Starfish.

To get started:

- make sure you have your Outlook calendar open
- [login to Starfish](http://www.monroecc.edu/go/starfish)

## Step One in Outlook

This can be done using the desktop version of Outlook  $\bullet$  on your computer, or the web email via [https://outlook.com/monroecc.edu.](https://outlook.com/monroecc.edu)

## *For the Desktop Version of Outlook*

1. From the calendar display, click on Share Calendar:

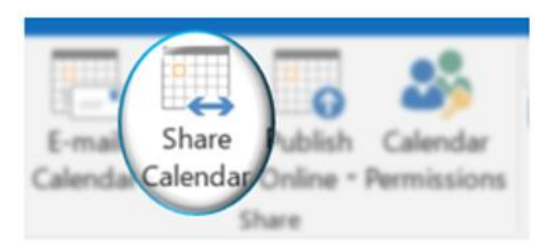

- 2. In the "To" field, type in **starfish2@monroecc.edu** "
- 3. Click on the checkbox next to "**Allow recipient to view your calendar**"
- 4. From the dropdown box next to Details, select "**Full Details**"

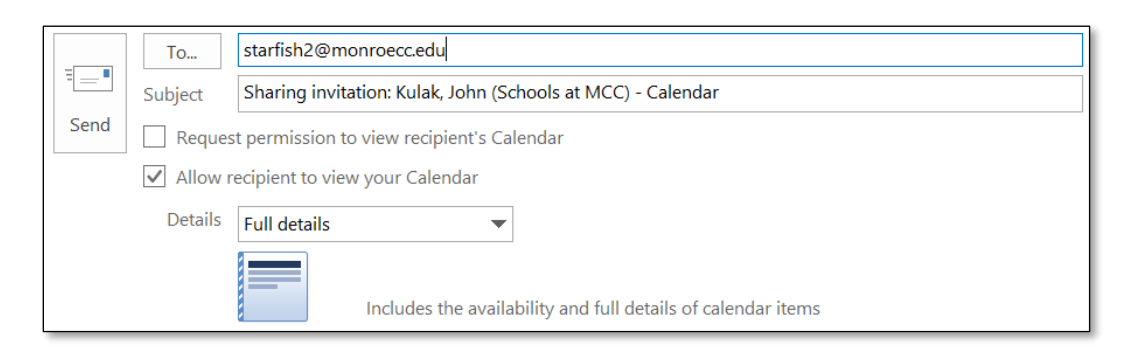

**5.** Click "**Send"** 

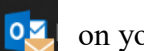

#### *Using the Web Version of Outlook*

1. From the calendar  $\boxed{...}$  display, click on share:

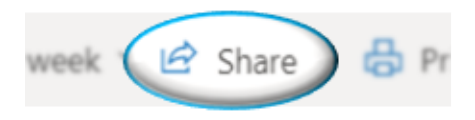

- 2. In the "Enter an email address or contact name" field, type in **[starfish2@monroecc.edu](mailto:starfish2@monroecc.edu)**
- 3. Make sure the dropdown box that appears is set to "**Can view all details**"

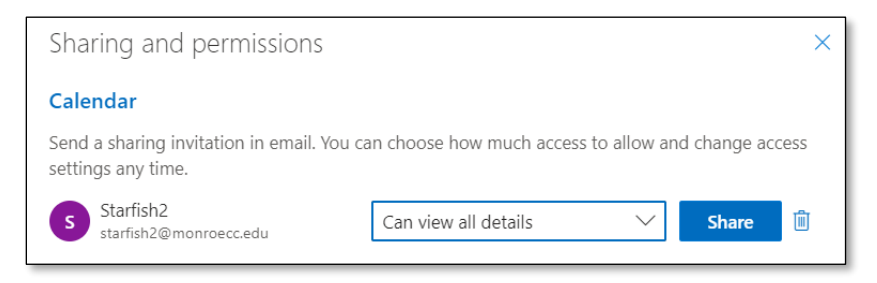

4. Click "Share."

# Step 2 in Starfish

- 1. Click the  $\equiv$  Starfish "hamburger" icon in the top left-hand corner, click on your name, then select "Appointment Preferences."
- 2. In the Calendar Sync box, make sure that under "Email me calendar attachments for every:" that there are checks next to "Appointment change" and "Change to my Office Hours and Group Sessions."

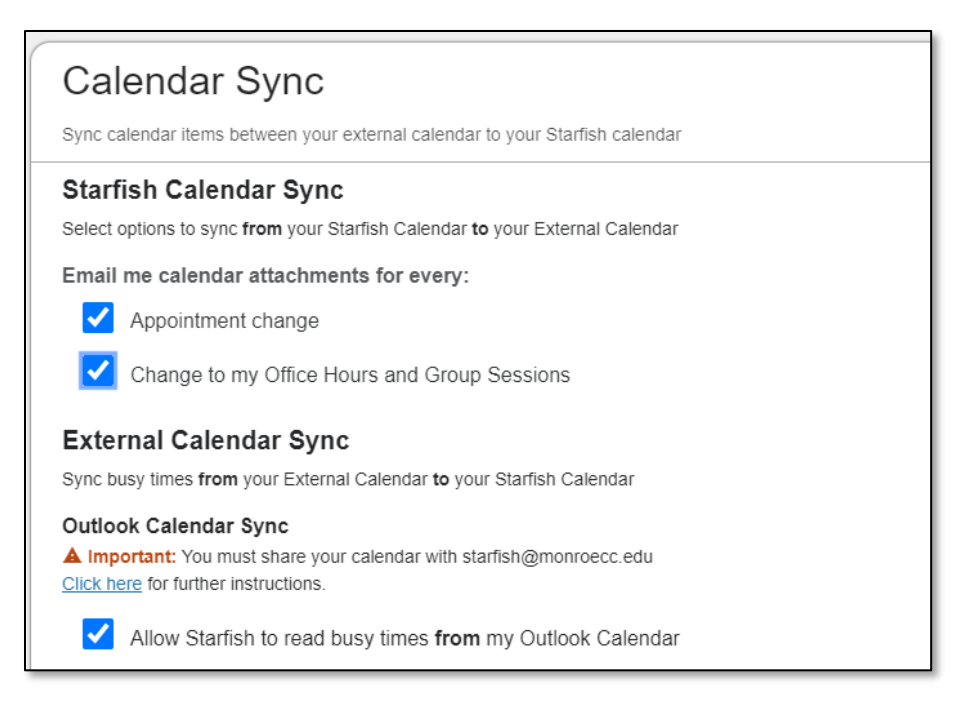

- 3. In the same box under External Calendar Sync, make sure that there is a checkmark next to "Allow Starfish to read busy times **from** my Outlook Calendar."
- 4. Then click the "Save Changes" button at the bottom of the page to save.

## *Tips and Reminders*

- Be sure to **keep your Outlook calendar updated** with any meetings, classes, or out-of-office times**.** The most common problem we see is when students schedule appointments with a faculty or staff member at a time when they were already busy or out of the office but never marked it so on their Outlook calendar.
- Starfish **does not** show students any details of busy times from your Outlook calendar.
- If you need to edit/move your appointment availability, this must be done in Starfish, *not* Outlook.
- Starfish will send you meeting invites every time students schedule appointments with you. Make sure you Accept!